# **UNIVERSIDADE SAGRADO CORAÇÃO**

# **LUIZ RICARDO RODRIGUES RAMOS JUNIOR**

# **APLICATIVO ANDROID PARA COOPERATIVAS DE TRABALHO MÉDICO**

BAURU 2014

# **LUIZ RICARDO RODRIGUES RAMOS JUNIOR**

# **APLICATIVO ANDROID PARA COOPERATIVAS DE TRABALHO MÉDICO**

Trabalho de conclusão de curso apresentado ao Centro de Ciências Exatas e Sociais Aplicadas, como parte dos requisitos para obtenção do título de Bacharel em Ciência da Computação, sob orientação do Prof. Dr. Elvio Gilberto da Silva.

BAURU 2014

## Ramos Junior, Luiz Ricardo Rodrigues.

#### R1756a

Aplicativo Android para cooperativas de trabalho médico / Luiz Ricardo Rodrigues Ramos Junior. -- 2014. 28f. : il.

Orientador: Prof. Dr. Elvio Gilberto da Silva.

Trabalho de Conclusão de Curso (Graduação em Ciência da Computação) – Universidade do Sagrado Coração – Bauru – SP.

1. Android. 2. Cooperativa. 3. Portabilidade. I. Silva, Elvio Gilberto da Silva. II. Título.

## **LUIZ RICARDO RODRIGUES RAMOS JUNIOR**

# **APLICATIVO ANDROID PARA COOPERATIVAS DE TRABALHO MÉDICO**

Trabalho de conclusão de curso apresentado ao Centro de Ciências Exatas e Sociais Aplicadas, como parte dos requisitos para obtenção do título de Bacharel em Ciência da Computação, sob orientação do Prof. Dr. Elvio Gilberto da Silva.

Banca examinadora:

\_\_\_\_\_\_\_\_\_\_\_\_\_\_\_\_\_\_\_\_\_\_\_\_\_\_\_\_\_ Prof. Dr. Elvio Gilberto da Silva Universidade do Sagrado Coração

\_\_\_\_\_\_\_\_\_\_\_\_\_\_\_\_\_\_\_\_\_\_\_\_\_\_\_\_ Prof. Me. Patrick Pedreira Silva Universidade do Sagrado Coração

\_\_\_\_\_\_\_\_\_\_\_\_\_\_\_\_\_\_\_\_\_\_\_\_\_\_\_\_ Prof. Me. Henrique Pachioni Martins Universidade do Sagrado Coração

#### **AGRADECIMENTOS**

Primeiramente a Deus por me dar força e sabedoria para concluir este curso, à minha esposa Andréia que sempre me apoiou nos momentos mais difíceis e a meus pais, que sempre me deram força e motivação.

Agradeço também ao meu orientador, Professor Dr. Elvio Gilberto da Silva que, em paralelo aos seus conselhos técnicos e científicos, soube amenizar as cobranças e entender que temos limites. Obrigado pela parceria, pelas distrações, pela disponibilidade, me ajudando não só no desenvolvimento do trabalho, mas principalmente a fugir de todo o estresse. Sua motivação e positividade foram essenciais para a realização deste trabalho, muito obrigado professor.

# **LISTA DE ILUSTRAÇÕES**

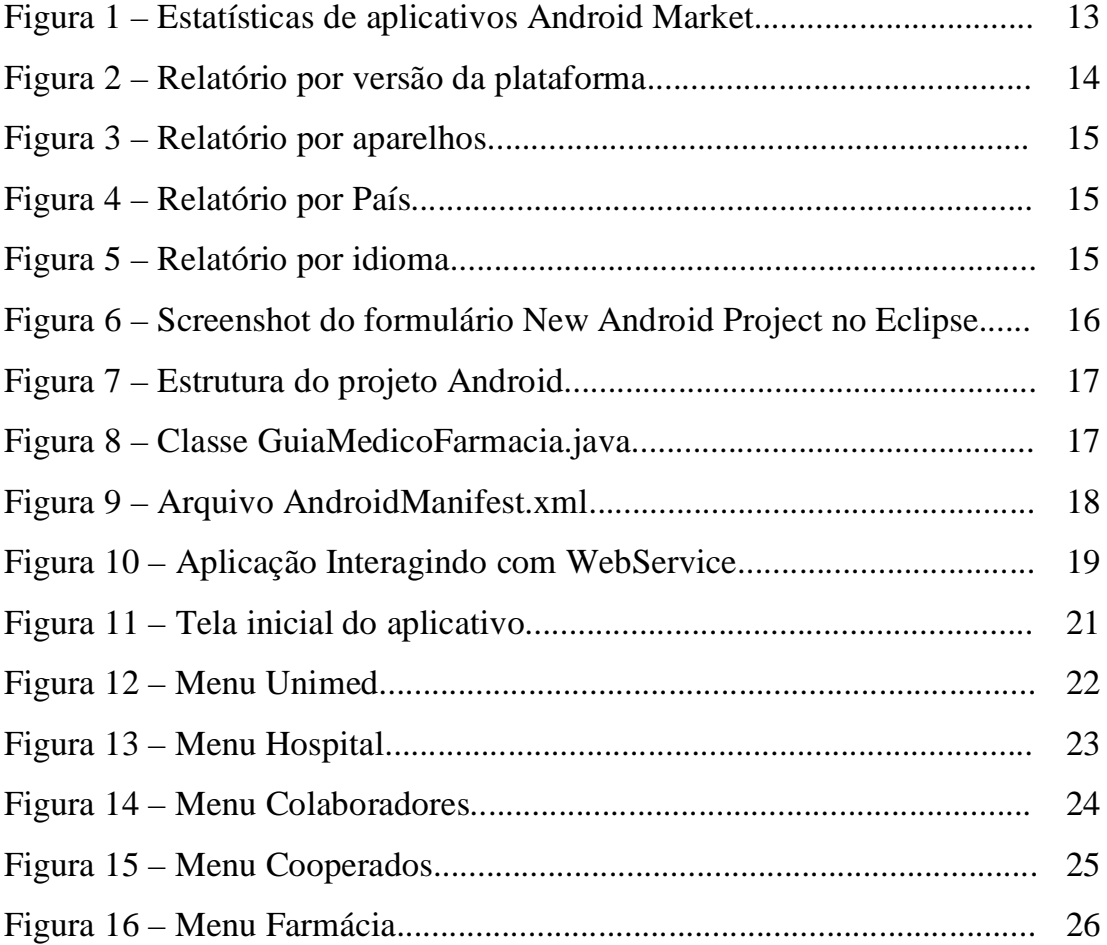

# **Sumário**

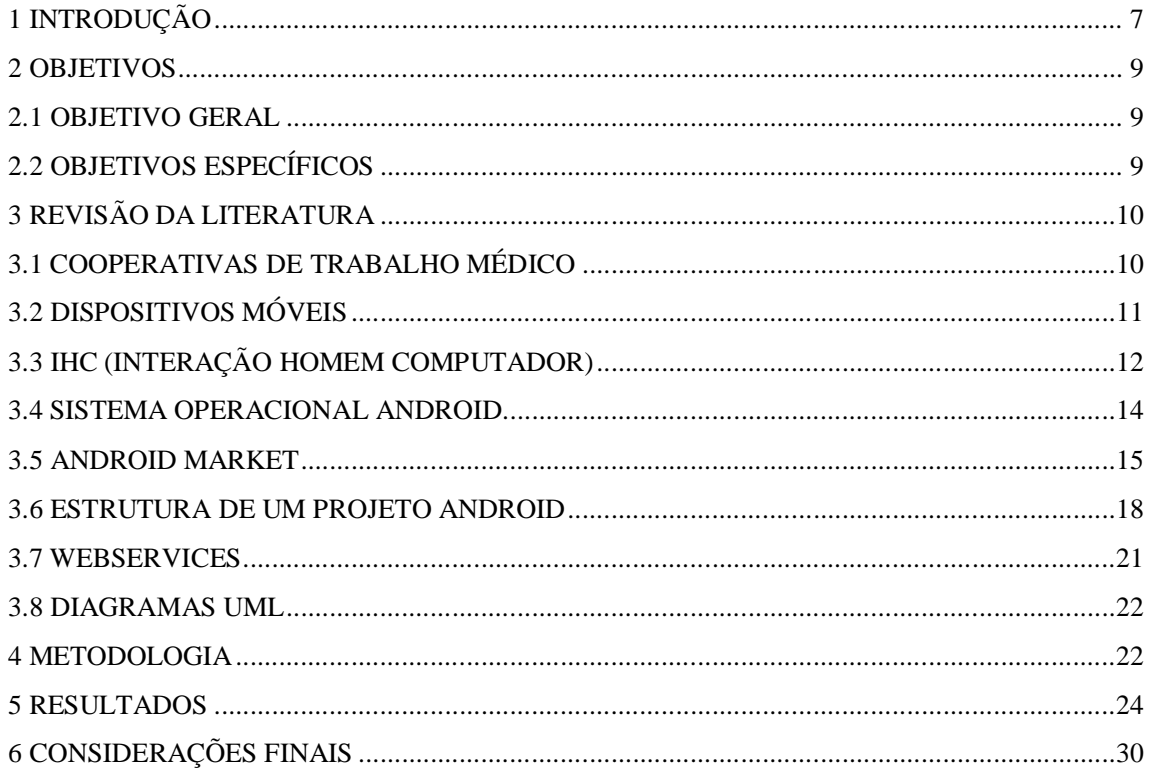

# **1 INTRODUÇÃO**

Com o aumento significativo dos dispositivos móveis com sistema operacional Android, cada vez mais vem aumentando a necessidade do desenvolvimento de aplicativos com as mais diversas funcionalidades, e que possam atender todos os usuários do Android. Por possuir seu código fonte aberto, o Android permite a seus desenvolvedores todas as ferramentas necessárias para que eles possam fazer com que as funcionalidades do aplicativo sejam atendidas. Através de ferramentas abertas os desenvolvedores não tem a necessidade de pagar licença para criar aplicativos Android, isso ajuda no desenvolvimento de novos aplicativos.

As empresas estão cada vez mais buscando formas de aumentar a produtividade de seus colaboradores. Hoje temos mais formas de trabalho do que a convencional onde o funcionário está locado a empresa em seu endereço físico. Está começando no Brasil o conceito do Home Office, que nada mais é do que o colaborador da empresa cumprir sua jornada de trabalho em casa, se assim este colaborador tiver um espaço reservado para que suas atividades sejam cumpridas.

Os smartphones e tablets são cada vez mais utilizados tanto em nossas atividades domésticas quanto em nossa vida profissional e tem como finalidade principal facilitar todas as tarefas em que são empregadas, com isso, as empresas estão usando estas ferramentas cada vez mais para aumentar a produtividade de seus colaboradores.

Com isso, tem-se a necessidade de desenvolver um aplicativo para cooperativas de trabalho médico para smartphones e tablets com sistema operacional Android, o qual possibilite a seus usuários toda a portabilidade que estes dispositivos e o Android podem oferecer. Primeiro que estes dispositivos com este sistema operacional são mais acessíveis à maioria da população, segundo por ser o sistema operacional mais vendido do mundo nos dias de hoje.

Para que o aplicativo tenha uma interface fácil de usar o projetista de interface deve ser produzir uma boa interface que proporcione um alto grau de usabilidade do sistema, ou seja, que torne o sistema fácil de aprender, fácil de entender e fácil de usar (ISO, 1993). Para atingir tal objetivo, o projetista necessita ter em mãos, de alguma forma, conhecimentos das mais variadas naturezas: conhecimentos sobre as tarefas e sobre os cenários em que elas se desenrolam, conhecimentos sobre as características e habilidades do usuário, conhecimentos sobre as melhores formas de realização das tarefas (sob o ponto de vista ergonômico), conhecimentos sobre práticas de projetos (heurísticas), além de conhecimentos de Informática específicos para o projeto e desenvolvimento de sistemas computacionais interativos. Ou seja, o processo de concepção de Interfaces Homem-Computador (IHC), ou simplesmente interfaces, tem um caráter multidisciplinar, envolvendo disciplinas como: Engenharia de Software, Inteligência Artificial, Psicologia e Ergonomia (ou Fatores Humanos) (PREECEETAL, 1994).

Apesar disso, o projeto de sistemas computacionais interativos tem sido objeto de estudo praticamente exclusivo dos profissionais de Informática. As atuais práticas associadas à formação desses profissionais e à concepção de sistemas computacionais interativos priorizam as exigências relacionadas às funcionalidades antes de responder àquelas relacionadas às necessidades do usuário para a realização de suas tarefas.

Os profissionais de Informática, particularmente os projetistas, induzidos principalmente por uma circunstância cultural de negócio de software, se empenham em definir as funções lógicas do sistema sem, de fato, se preocuparem com as necessidades, com as habilidades (físicas e cognitivas) e com os objetivos do usuário. A preocupação com esses temas, em geral, não faz parte da formação de um profissional de Informática.

A preocupação com as interfaces do sistema com o usuário é normalmente considerada apenas em etapas finais do projeto ou como uma parte separada deste. O resultado disso é que a interface passa a ser na maioria das comunidades de prática de projeto de software, um "apêndice" do sistema (GUERRERO, 2002).

No entanto, a interface com o usuário é um componente importante de qualquer sistema computacional interativo, tendo em vista que ela não só requer mais da metade do esforço de codificação (número de linhas de código da interface / total das linhas de código) (MYERS, 1989; SUTTON e SPRAGUE, 1978; COUTAZ e BASS, 1991) como também é um fator determinante na aceitação final do produto de software pelo mercado.

Cada ano que passa existe um aumento considerável nas vendas de smartphones e tablets, a cada novo ano esse aumento nas vendas do número de aparelhos vendidos bate o número de vendas do ano anterior. Cada dia se vê com mais frequência tablets e smartphones nas mãos dos usuários, praticamente todos os usuários de operadoras de celular têm hoje um dispositivo com acesso à internet. Esta crescente demanda ocorreu devido à disseminação de acesso à Internet pela população brasileira.

Um dos principais setores atingidos pelo uso crescente das tecnologias da informação e comunicação é o da saúde. Essa intervenção tem modificado as estratégias de prestação de serviços gerais em saúde por todo o mundo, de modo que seu potencial é reconhecido e incentivado pela Organização das Nações Unidas (ONU) e Organização Mundial da Saúde (OMS). Tal reconhecimento deu origem ao conceito mHealth (mobile health), em outras palavras - práticas médicas e de saúde pública auxiliadas por aparatos portáteis, como celulares, aparelhos de monitoramento dos pacientes, assistentes pessoais digitais (PDAs), e outros aparelhos sem fio.

Mediante todo contexto pauta-se a proposta deste trabalho que é levar a mobilidade que os smartphones e tablets dão a seus usuários, a oportunidade de desempenharem seus compromissos profissionais em qualquer lugar que estejam. Este trabalho é focado em cooperativas de trabalho médico, mas poderá ser estendido para várias áreas profissionais.

A criação de um aplicativo para dispositivos móveis na área da saúde tem que oferecer a seu usuário além da mobilidade, segurança e qualidade das informações necessárias de que o usuário do sistema precisa para assistência da saúde.

### **2 OBJETIVOS**

#### **2.1 OBJETIVO GERAL**

Desenvolver um aplicativo para smartphones e tablets no sistema operacional Android para auxiliar beneficiários, cooperados e colaboradores de cooperativas médicas em diversas consultas on line.

## **2.2 OBJETIVOS ESPECÍFICOS**

- Descrever a interação humana computador (IHC), design de interação e consequentemente usabilidade de software;
- Desenvolver análise do software, mostrando como ele pode ajudar os usuários em suas tarefas diárias;
- Projetar a interface do aplicativo com a usabilidade para os usuários;
- Codificar o aplicativo com as ferramentas necessárias, utilizando técnicas apropriadas ao sistema;
- Testar as fases do aplicativo:

Teste de login: verificar se os colaboradores, cooperados e beneficiários estão conseguindo acessar seus dados no aplicativo de acordo com as regras do banco de dados da empresa;

Conexão com banco de dados: Verificar se as regras do banco de dados estão sendo atendidas para manipulação das informações;

Localização: verificar de acordo com o Google maps se as localizações que são informadas nos pontos pré-determinados pelo aplicativo estão funcionando perfeitamente.

# **3 REVISÃO DA LITERATURA**

## **3.1 COOPERATIVAS DE TRABALHO MÉDICO**

Cooperativa é uma associação autônoma de pelo menos 20 pessoas que se unem voluntariamente para satisfazer aspirações e necessidades econômicas, sociais e culturais comuns, por meio de uma empresa de propriedade coletiva e democraticamente gerida. Baseia-se em valores como:

- Identidade de propósitos e interesses
- Ajuda mútua
- Ação em conjunto
- Busca de resultado útil e comum a todos
- Responsabilidade
- Igualdade
- Solidariedade
- Democracia
- Participação
- Honestidade
- **•** Transparência
- Responsabilidade social
- Preocupação com o semelhante

Ao contrário de empresas não cooperativas, a cooperativa tem como objetivo principal a prestação de serviços, e não o lucro. Daí se dizer que o cooperativismo surgiu para promover uma reforma social dentro do capitalismo.

No fim dos anos 60, com a unificação do sistema de previdência pelo governo brasileiro, caiu o padrão de atendimento da medicina pública e passou-se a investir na exploração da atividade. Expandiram-se as empresas de medicina de grupo e as seguradoras,

porém em detrimento da classe médica, uma vez que a remuneração proposta por elas era sofrível - por vezes se refletindo no padrão dos serviços.

O cooperativismo surgiu, então, como forma de eliminar a intermediação comercial na prestação de serviços médicos, dar mercado ao maior número possível de colegas e assegurar serviços de qualidade aos clientes. Os primeiros esforços partiram de São Paulo, onde em 1967 fundou-se a primeira Unimed, na cidade de Santos. Desde então, o cooperativismo médico ganhou força e hoje o Sistema Unimed abrange praticamente todo o território nacional e é formado por cooperados que são os médicos que fazem parte da cooperativa de trabalho médico, beneficiários que são os clientes ou usuários da cooperativa de trabalho médico e colaboradores que são os funcionários que faer parte da cooperativa de trabalho médico.

## **3.2 DISPOSITIVOS MÓVEIS**

Com o crescimento dos dispositivos móveis, os fabricantes de aplicativos estão cada vez mais empenhados no desenvolvimento de aplicativos que possam facilitar a vida de seus usuários. Hoje em dia temos aplicativos para praticamente tudo o que precisamos, desde uma consulta na internet até um guia de cidades com seus restaurantes, bares, casas noturnas, enfim temos aplicativos que são usados em praticamente tudo.

Neste tipo de crescimento a área da saúde não fica atrás, nesta área temos aplicativos com os mais diversos temas, existem aplicativos onde é possível controlar os horários e quantidade dos medicamentos que um usuário tem que usar, outros que trazem informações do usuário sobre as alergias, remédios, médicos, exames, localizações dos hospitais mais próximos do usuário, o caminho a percorrer para se chegar a este hospital, aplicativos para dietas, contagem de calorias, exercícios, entre outros.

DiMarzio (2008) em sua obra, diz que por muito tempo fabricantes de telefone móveis formaram um pequeno grupo de desenvolvedores de dispositivos móveis. Com a disseminação da internet em todas as classes sociais os dispositivos móveis ganharam e ganham cada vez mais força, sendo uma extensão de computadores pessoais, os dispositivos móveis passaram a ocupar uma grande parte do tempo de seus usuários, além da função trivial do telefone.

#### **3.3 IHC (INTERAÇÃO HOMEM COMPUTADOR)**

A interface com o usuário de um sistema computacional interativo é o elemento de software que dá suporte à interação entre os usuários e o sistema.

O objetivo de um projetista de interface deve ser produzir uma boa interface que proporcione um alto grau de usabilidade do sistema, ou seja, que torne o sistema fácil de aprender, fácil de entender e fácil de usar (ISO, 1993). Para atingir tal objetivo, o projetista necessita ter em mãos, de alguma forma, conhecimentos das mais variadas naturezas: conhecimentos sobre as tarefas e sobre os cenários em que elas se desenrolam, conhecimentos sobre as características e habilidades do usuário, conhecimentos sobre as melhores formas de realização das tarefas (sob o ponto de vista ergonômico), conhecimentos sobre práticas de projetos (heurísticas), além de conhecimentos de Informática específicos para o projeto e desenvolvimento de sistemas computacionais interativos. Ou seja, o processo de concepção de Interfaces Homem-Computador (IHC), ou simplesmente interfaces, tem um caráter multidisciplinar, envolvendo disciplinas como: Engenharia de Software, Inteligência Artificial, Psicologia e Ergonomia (ou Fatores Humanos) (PREECE ET AL., 1994).

Apesar disso, o projeto de sistemas computacionais interativos tem sido objeto de estudo praticamente exclusivo dos profissionais de Informática. As atuais práticas associadas à formação desses profissionais e à concepção de sistemas computacionais interativos priorizam as exigências relacionadas às funcionalidades antes de responde àquelas relacionadas às necessidades do usuário para a realização de suas tarefas. Os profissionais de Informática, particularmente os projetistas, induzidos principalmente por uma circunstância cultural de negócio de software, se empenham em definir as funções lógicas do sistema sem, de fato, se preocuparem com as necessidades, com as habilidades (físicas e cognitivas) e com os objetivos do usuário. A preocupação com esses temas, em geral, não faz parte da formação de um profissional de Informática. A preocupação com as interfaces do sistema com o usuário é normalmente considerada apenas em etapas finais do projeto ou como uma parte separada deste. O resultado disso é que a interface passa a ser, na maioria das comunidades de prática de projeto de software, um "apêndice" do sistema (GUERRERO, 2002).

No entanto, a interface com o usuário é um componente importante de qualquer sistema computacional interativo, tendo em vista que ela não só requer mais da metade do esforço de codificação (número de linhas de código da interface / total das linhas de código) (MYERS, 1989; SUTTON e SPRAGUE, 1978; COUTAZ e BASS, 1991) como também é um fator determinante na aceitação final do produto de software pelo mercado.

Da mesma maneira que os aspectos relacionados aos usuários de sistemas computacionais interativos não fazem parte da formação dos projetistas desenvolvedores de software, a Gestão dos Conhecimentos (GC) envolvidos no processo de concepção de IHC também não é objeto de preocupação tanto das atuais práticas de formação dos profissionais (cursos de graduação em Ciência da Computação, Sistemas de Informação, Informática, Processamento de Dados, etc) quanto dos atuais processos de desenvolvimento de software (Extreme Programming, (Rational) Unified Process, Abordagem Estruturada, etc). Isso acarreta uma carência que pode ser observada ao longo do processo de concepção do software e, particularmente, no processo de concepção da interface, onde as experiências de projeto (conhecimentos tácitos sobre o processo de concepção de IHC) da comunidade são subutilizadas. Para minimizar essa carência, pode se utilizar metodologias específicas para o projeto das interfaces em complemento às práticas de projeto (da funcionalidade) indicadas pelos processos utilizados pela Engenharia de Software. As principais metodologias, citadas na literatura, que definem um processo de concepção de IHC através de práticas sistemáticas e de modelos e formalismos são:

• ADEPT (Advanced Design Environment for Prototyping with Tasks);

 ALACIE (Atelier Logiciel d'Aide à la Conception d'Interfaces Ergonomiques);

 ERGOSTART (methodolgiE oRientée erGonomie du lOgiciel: depuiS la description des Tâches utilisAteurs jusqu'à la Realisation d'InTerface);

 MACIA (Metodologia de Assistência à Concepção e à realização de Interfaces Adaptadas);

- MCI (Método para Concepção de Interfaces);
- $\bullet$  MEDITE (MAD<sup>\*</sup> + EDITOR + ERGONOMIA);
- TRIDENT (Tools foR an Interactive Development EnvironmeNT).

Para auxiliar o projetista em suas atividades de concepção de interfaces, essas metodologias, em geral, definem e fazem uso de diferentes formalismos e modelos para representar os diversos tipos de conhecimento envolvidos (tarefa, usuário, ergonomia, interação, experiências de projeto, etc) além de empregar ferramentas computacionais para apoiar a produção das especificações (descrições) em cada etapa (momento) do processo de concepção de interfaces.

Essas metodologias permitem, a princípio, a partir da descrição da tarefa, do perfil do usuário e de princípios ergonômicos, a construção de interfaces de boa qualidade, que levam em conta os objetivos do usuário (SUTCLIFFE, 1988; SUTCLIFFE, 1989).

Entretanto, a necessidade de conhecimento ou experiência no uso da Ergonomia, a dificuldade na escolha e na utilização de regras ergonômicas, a dificuldade de se passar do modelo da tarefa para um modelo da interação particular e a dificuldade de utilização da metodologia na ausência de ferramentas computacionais foram problemas observados a utilização de qualquer uma das metodologias citadas acima.

Na concepção da metodologia MEDITE (GUERRERO e LULA, 2001; GUERRERO e LULA, 2002; GUERRERO, 2002), Guerrero propôs uma solução para esses problemas, mas o que se observou na prática é que tais problemas persistiram e que o uso de qualquer das metodologias citadas acima, incluindo a própria MEDITE, ainda apresenta um número expressivo de dificuldades para o projetista de IHC durante o processo de concepção. Estas dificuldades se encontram, relacionadas às práticas de GC associados ao processo de concepção de IHC definidos por essas metodologias.

#### **3.4 SISTEMA OPERACIONAL ANDROID**

Os sistemas operacionais móveis estão presentes em praticamente todos os dispositivos que usamos em nosso dia a dia, como, smartphones, celulares, tablets, notebook e em alguns automóveis.

Android é um sistema operacional móvel desenvolvido pela Google que roda sobre núcleo Linux. O Android SDK fornece as ferramentas e APIs necessárias para começar o desenvolvimento de aplicativos na plataforma Android usando a linguagem de programação Java. (ANDROID DEVELOPER, 2011).

Por ser uma plataforma de desenvolvimento gratuita oferece aos desenvolvedores a capacidade de criar aplicações extremamente inovadoras, por que eles podem aproveitar o hardware do dispositivo junto com todas as suas funcionalidades. Os desenvolvedores tem acesso ilimitado as APIs de desenvolvimento, e os aplicativos são desenvolvidos para simplificar a reutilização dos componentes.

O Google fornece várias classes para interfaces gráficas, comunicação entre processos, gerenciamento de banco de dados, gerenciamento de arquivos, gráficos e até vocalização de texto. Como desenvolvedor, é possível criar aplicativos com o SDK do Android, testá-los em um emulador ou em um dispositivo real, empacotá-los e liberá-los para o mundo. (LINUX MAGAZINE, 2011).

O Android JDK possui um emulador com várias ferramentas de que o desenvolvedor poderá precisar para criar seus aplicativos, depurar os códigos e desenhar suas interfaces gráficas.

#### **3.5 ANDROID MARKET**

Quando um aplicativo ou jogo ou qualquer programa que for desenvolvido sob a plataforma Android está pronto para ser divulgado e distribuído gratuitamente ou não, é possível disponibilizá-lo no Android Market, loja virtual fornecida pela Google.

Esta é somente uma das formas mais conhecidas de distribuir seus aplicativos ou jogos a usuários e clientes, mas para que essa disponibilização seja feita de forma correta será necessário que seu aplicativo ou jogo seja apenas disponibilizado para dispositivos que possam executá-los com todas as suas funcionalidades, por exemplo, se um determinado jogo requer um processador com maior capacidade, para os dispositivos que não tem essa capacidade mínima de processamento, este jogo nem aparecerá para ele. Ou seja, se um aplicativo precisa de uma determinada versão, ou mais atual do Android para dispositivos mais antigos o aplicativo não conseguirão nem visualizá-lo na lista de aplicativos. (LINUX MAGAZINE, 2011).

De acordo com um levantamento feito pelo site www.androidz.com.br através das estatísticas do androlib.com, o Android Market triplica o numero de aplicativos e cresce em ritmo acelerado ao redor do mundo. Este crescimento deve-se ao fato do Android ser uma plataforma Open Source, ou seja, fabricantes de todo o mundo podem alterar a plataforma ao seu gosto. Essa "adaptabilidade" do sistema favoreceu e muito a disseminação entre os smartphones. (ANDROIDZ, 2011).

A Figura 1 mostra quantos aplicativos foram disponibilizados no Android Market até o ao de 2011, a cada dia que passa este número cresce ainda mais. Este crescente aumento tem como principal característica principalmente pelo Android ser um sistema operacional de código fonte aberto possibilitando maior abrangência dos aplicativos desenvolvidos.

Com o Android Market é possível fazer toda e qualquer tipo de configuração de como e onde seu aplicativo será disponibilizado.

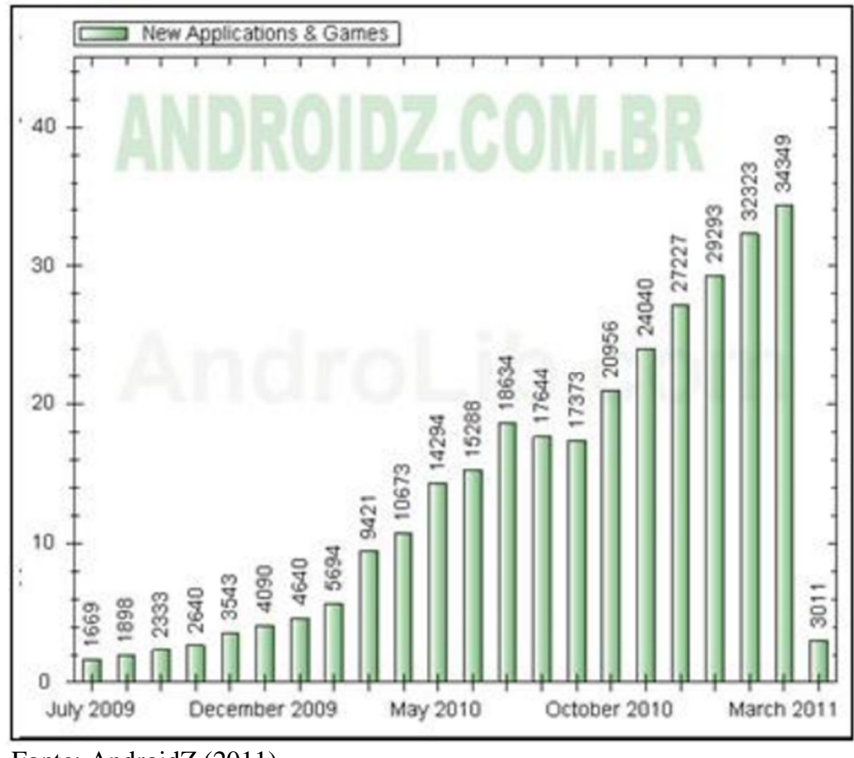

Figura 1 – Estatísticas de aplicativos Android Market.

Fonte: AndroidZ (2011).

A Figura 2 mostra as estatísticas de downloads por versão da plataforma, apresentadas no painel do desenvolvedor do Android Market.

A Figura 2 mostra a porcentagem de aplicativos baixados de acordo com cada versão do Android até o ano de 2011.

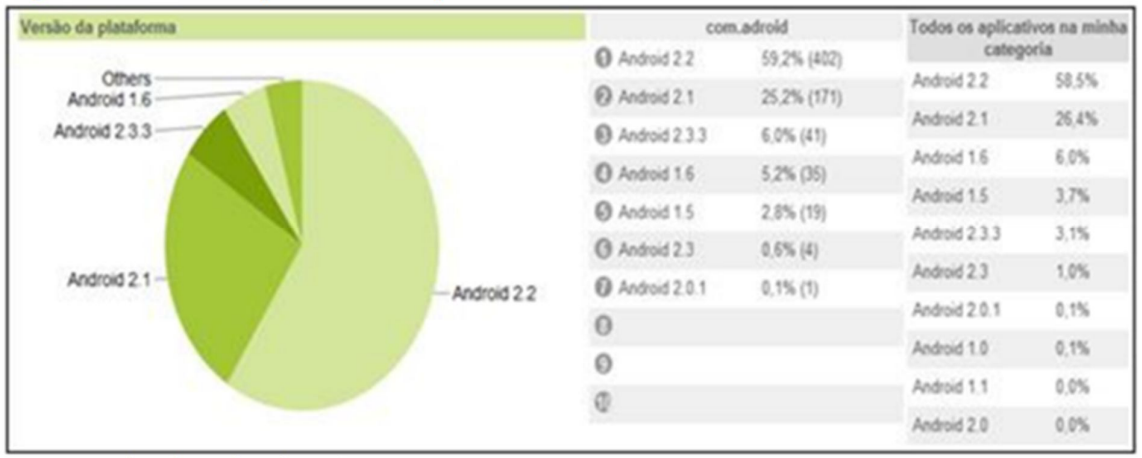

![](_page_16_Figure_6.jpeg)

A Figura 3 mostra os downloads por modelos de aparelhos, apresentadas no painel do desenvolvedor do Android Market.

Fonte: Android Market (2011).

A Figura 3 mostra os diversos fabricantes de dispositivos móveis que funcionam com o sistema operacional Android, mostrando a diversidade de fabricantes em que este sistema operacional está presente.

![](_page_17_Figure_1.jpeg)

Figura 3 – Relatório por aparelhos.

Fonte: Andoid Market (2011).

A Figura 4 mostra a quantidade de downloads por país, apresentadas no painel do desenvolvedor do Android Market.

A Figura 4 mostra a quantidade de aplicativos baixados por país em comparação com o Android e outros sistemas operacionais para dispositivos móveis.

![](_page_17_Figure_6.jpeg)

Figura 4 - Relatório por País.

Fonte: Android Market (2011).

A Figura 5 mostra a quantidade de downloads por idioma, apresentadas no painel do desenvolvedor do Android Market.

A Figura 5 mostra a quantidade de aplicativos baixados separado por idiomas em países que usam o sistema operacional Android.

![](_page_18_Figure_0.jpeg)

Figura 5 - Relatório por idioma.

Fonte: Android Market (2011).

## **3.6 ESTRUTURA DE UM PROJETO ANDROID**

Para que se possa desenvolver um projeto na plataforma Android é necessário primeiramente que o desenvolvedor siga alguns passos, primeiro deve-se efetuar o download do SDK no site Android Developers, e fazer sua instalação. Em seguida deve-se ter também instalado no computador uma ferramenta de desenvolvimento, neste caso esta sendo usado o Eclipse SDK e o ADT Plugin específico para Android. Todas estas informações de instalação e onde fazer os downloads dos programas necessários para o desenvolvimento dos aplicativos estão contidos no site Android Developers.

Com esses dois passos feitos e o ambiente de desenvolvimento completamente configurado para começar um novo projeto no Eclipse deve-se clicar em File/New/AndroidProject, irá abrir a tela para a inicialização do projeto.

A Figura 6 mostra onde são definidas as propriedades do projeto como nome, versão mínima da plataforma, entre outras.

Quando a opção Create Activity for marcada, cria a classe JAVA que estende a Activity, que é a classe principal do projeto, ou seja, será a primeira apresentada ao usuário final.

![](_page_19_Picture_63.jpeg)

Figura 6 - Screenshot do formulario New Android Project no Eclipse

Fonte: Fornecido pelo autor.

A Figura 7 mostra como fica a estrutura organizacional de um projeto criado no Eclipse.

Nesta estrutura organizacional do projeto é onde estão todas as classes pertencentes ao projeto, podendo acessá-las de acordo com a necessidade do desenvolvedor.

![](_page_19_Figure_5.jpeg)

Fonte: Fornecido pelo autor.

A Figura 8 mostra a classe Java principal que estende de Activity. Em todo projeto Android é gerado um arquivo chamado "AndroidManifest.xml".Este arquivo é obrigatório, pois nele é onde deve ser feitas todas as configurações de todos os recursos do aplicativo irá precisar.

```
Figura 8 – Classe GuiaMedicoFarmacia.java.<br>package com.andro1d.tcc;
import android.app.Activity;
public class GuiaMedicoFarmacia extends Activity {
    /** Called when the activity is first created. */
    @Override
    public void onCreate (Bundle savedInstanceState) {
        super.onCreate(savedInstanceState);
         setContentView(R.layout.main);
    \mathbf{r}
```
Fonte: Fornecido pelo autor.

A Figura 9 mostra o "AndroidManifest.xml", nele contém todos os dados do pacote, versão do aplicativo, nome, Activity principal referenciada a classe Java.

Todas as aplicações que serão criadas deverão ser testadas no emulador que vem junto com o Android SDK.

```
Figura 9 – Arquivo AndroidManifest.xml.
```

```
<?xml version="1.0" encoding="utf-8"?>
<manifest xmlns:android="http://schemas.android.com/apk/res/android"
     package="com.android.tcc"
     android:versionCode="1"
     android: versionName="1.0">
   <uses-sdk android:minSdkVersion="7" />
  <application android:icon="@dravable/icon" android:label="@string/app name">
       <activity android:name=".GuiaMedicoFarmacia"
                 android:label="@string/app name">
           <intent-filter>
               <action android:name="android.intent.action.MAIN" />
               <category android:name="android.intent.category.LAUNCHER" />
           </intent-filter>
       </activity>
   </application>
</manifest>
```
Fonte: Fornecido pelo autor.

#### **3.7 WEBSERVICES**

Um WebService é uma aplicação de software que pode se acessada remotamente usando diferentes linguagens baseadas em XML(e**X**tensible **M**arkup **L**anguage). Normalmente, oWebService é identificado por uma URL, exatamente como qualquer outro site Web. O que torna os WebServices diferentes dos sites Web comuns é o tipo de informação que podem fornecer. (POTTS; KOPACK, 2003).

A maioria dos sites Web é projetada para fornecer uma resposta a uma requisição de uma pessoa. Essa requisição assume a forma de um documento de texto contendo algumas instruções bastante simples para o servidor. Essas instruções limitam-se ao nome de um documento a ser retornado ou a uma chamada a um programa do lado servidor, juntamente com alguns parâmetros. (POTTS; KOPAC, 2003).

A maioria do entusiasmo em torno dos WebServices é baseada na promessa de interoperabilidade. A arquitetura dos WebServices se baseia no envio de mensagens XML em formato SOAP específico. A XML pode ser representada como caracteres ASCII comuns, que podem ser transferidos facilmente de um computador para outro. (POTTS; KOPACK, 2003)

A Figura 10 mostra como uma aplicação se comunica com um WebService através de um XML.

![](_page_21_Figure_5.jpeg)

![](_page_21_Figure_6.jpeg)

Fonte: Fornecido pelo autor (2014)

Para a construção doWebServices é necessário que se use os padrões XML e SOAP. O transporte de dados na maioria das vezes é via protocolo HTTP ou HTTPS, e os dados são transferidos no padrão XML e encapsulados pelo protocolo SOAP para que a transferência de dados fique de uma forma segura.

Existem algumas questões relevantes em relação à segurança em WebServices:

- Autenticidade: Ter a certeza de que a informação que precisa ser transferida trafegue entre o servidor e cliente de forma segura;

- Privacidade: Todas aas informações que serão trocadas entre servidor e cliente, não podem ser interceptadas por terceiros;

- Integridade: Todo o tipo de informação trocada entre servidor e cliente ou ao contrário deve-se permanecer intacta, ou seja, sem interferências. (POTTS; KOPACK, 2003)

#### **3.8 DIAGRAMAS UML**

A UML (Unified Modeling Language ou Linguagem de Modelagem Unificada) é uma linguagem visual utilizada para modelar softwares baseados no paradigma de orientação a objetos. Nos últimos anos, a UML consagrou-se como a linguagem-padrão de modelagem adotada pela indústria de Engenharia de Software, havendo atualmente um amplo mercado para profissionais que a dominem. (BOOCH; GRADY, 2000).

A linguagem é ensinada mediante a apresentação de seus diversos diagramas, onde são detalhados os componentes de cada diagrama e como estes interagem. Também é demonstrado, por meio de diversas ilustrações, como utilizar cada diagrama.

Um diagrama de caso de uso pode ser usado para mostrar toda a funcionalidade de um novo sistema.

Um caso de uso é um documento que descreve a sequência de eventos de um ator que usa um sistema para completar um processo, também pode representar uma unidade discreta da internação entre um usuário e o sistema. (MACORATTI, 2011)

A UML nada diz sobre o conteúdo de um caso de uso fornece um formato de diagrama para mostrá-lo. Embora o diagrama às vezes seja útil, ele não é obrigatório.

A melhor maneira de pensar em um diagrama de caso de uso é como um sumário gráfico do conjunto de casos de uso. Ele também é semelhante ao diagrama de contexto usado nos métodos estruturados, pois mostra o limite do sistema e as interações com o mundo exterior. O diagrama de caso de uso mostra os atores, os casos de uso e os relacionamentos entre eles. (BOOCHI, 2000).

#### **4 METODOLOGIA**

As pesquisas exploratórias têm como propósito, proporcionar maior familiaridade com o problema, com vista a torná-lo mais explícito ou a construir hipóteses. Seu planejamento tende a ser bastante flexível, pois interessa considerar os mais variados aspectos relativos ao fato ou fenômeno estudado. A maioria das pesquisas realizadas com propósitos acadêmicos, pelo menos num primeiro momento, assume o caráter de pesquisa exploratória, pois neste momento é pouco provável que o pesquisador tenha uma definição clara do que irá investigar (GIL, 2010 citado por JUSTULIN, 2013).

Portanto, este projeto inicialmente caracterizou-se como uma pesquisa exploratória, pois se levantou aplicativos para sistema operacional Android, programação para dispositivos móveis, bibliotecas necessárias, tipos de banco de dados, na construção de um aplicativo específico, no caso, um software para auxiliar cooperados, colaboradores e beneficiários de uma cooperativa de trabalho médico em suas atividades diárias, para que possam realizar suas funções e consultas em qualquer lugar que estejam.

Foi feita uma pesquisa na internet nos portais das cooperativas de trabalho médico existentes no Brasil que sobre os aplicativos usados, as funções que são mais usadas por seus usuários, o que falta ser desenvolvido para que o aplicativo cumpra a sua função de levar a mobilidade a seus usuários.

O aplicativo tem o intuito de auxiliar as cooperativas de trabalho médico a estarem sempre perto de seus beneficiários, colaboradores e cooperados. Com este intuito os usuários e cooperados da cooperativa que estiverem com o aplicativo ativo em seu dispositivo móvel poderá oferecer diversos serviços a todos os seus cooperados, o principal objetivo é fornecer todas as informações necessárias a todos os que precisarem dos serviços da cooperativa.

Para o desenvolvimento de aplicativos foi necessário o Android SDK, que possui todas as bibliotecas e ferramentas básicas para o desenvolvimento do aplicativo. Também foi necessária para este desenvolvimento a instalação do Java SE Development Kit (JDK), para a interface do desenvolvimento foi utilizado o Eclipse, equipado com o plugin ADT, que faz a integração entre o Eclipse com o Android SDK, estes softwares foram escolhidos por serem os mais utilizados no desenvolvimento de aplicativos Android, tendo fáceis consultas de suas funcionalidades e de sugestões de programação na web e em bibliografias.

Depois dos programas instalados, se iniciou a programação do aplicativo levando em consideração todo o material bibliográfico levantado e as modelagens feitas para assim fazer com que este aplicativo se diferencie do outros já existentes fornecendo informações aos seus usuários que os outros aplicativos não fornecem depois de terminada a primeira parte de programação, começou a programação de conexão com o banco de dados para que o aplicativo buscar os dados necessários para seu funcionamento. O banco de dados escolhido foi o MySQL, por ser uma aplicação free e de fácil conexão com aplicativos Android.

Depois da fase de programação terminada, iniciou-se a fase de testes que foi dividida em duas partes: primeiramente com colaboradores do setor de informática para o levantamento de usabilidade, velocidade do aplicativo e conexão com banco de dados. Terminada a primeira parte, começaram os testes com os colaboradores e cooperados da própria cooperativa, para que depois destas duas fases de testes o aplicativo possa ser liberado para os usuários finais. Os testes foram realizados usando o emulador incluso no Android SDK e um aparelho conectado por interface USB.

Foram utilizadas várias versões do Android para os testes, para assegurar que o aplicativo poderá funcionar em quase todas as versões disponíveis no mercado. Após aprovado o aplicativo será publicado no sistema Google Play, que é o canal oficial de distribuição de aplicativos nesta plataforma.

#### **5 RESULTADOS**

A Figura 11 mostra a tela inicial do aplicativo:

![](_page_24_Picture_4.jpeg)

Fonte: Fornecido pelo autor

Neste menu inicial os usuários podem acessar todas as suas funcionalidades iniciais do aplicativo como consultar os produtos da farmácia, acessar os módulos de colaboradores, cooperados e beneficiários onde terão acessos a tudo que for preciso para realizar suas atividades com um dispositivo móvel, a história e informações sobre a cooperativa, localização do hospital, entre outras.

Na Figura 12 tem o menu Unimed onde dispõe das seguintes opções:

![](_page_25_Picture_0.jpeg)

Figura 12 – Menu Unimed

Fonte: Fornecido pelo autor

- Consulta Fácil: Disponibilidade de consultas dos médicos, assim como a localização dos consultórios e contatos;

- 2ª Via: Emissão da segunda via de mensalidades para pagamento;

- Noticias: Onde os usuários terão notícias e novidades sobre a cooperativa;

- Institucional: Informações sobre as ações para melhoraria do meio ambiente, ações sociais e outras informações;

- Localização: Localiza-se, através de mapa do Google Maps, ligado ao GPS do dispositivo, o caminho mais rápido para se chegar até a cooperativa.

A Figura 13 mostra o menu Hospital

![](_page_26_Picture_0.jpeg)

Figura 13 – Menu Hospital

Fonte: Fornecido pelo autor

- Berçário Virtual: Visualização de fotos dos recém-nascidos e espaço de recados para as novas mães;

- Informações Gerais: Informações sobre o hospital da cooperativa;

- Serviços: Estão disponíveis todos os serviços prestados pelo hospital como exames, consultas, maternidade, cirurgias, financeiro, serviço social, entre outros;

- Visita Virtual: Acesso a informações sobre o estado clinico e espaço de recados ou fotos para os pacientes que estão internados no hospital;

- Institucional: Informações sobre as ações para melhoraria do meio ambiente, ações sociais e outras informações;

- Localização: Localização, em um mapa do Google Maps ligado ao GPS do dispositivo, do caminho mais rápido até o hospital.

Na Figura 14, tela inicial do menu colaboradores onde teremos as seguintes opções:

![](_page_27_Picture_0.jpeg)

Fonte: Fornecido pelo autor

- Lista de Ramais: Uma relação de todos os colaboradores tanto da cooperativa como do hospital e da farmácia, dividida por setores, com uma busca por nome do colaborador ou setor;

- Atualização Cadastral: Atualização de todos os dados do colaboradores referentes à cooperativa;

- Atualizar Telefone e Ramal: Se, por acaso, o colaborador mudar de lugar ou sua cooperativa mudar de localização, por este item, poderá somente atualizar seu telefone ou ramal, independente de seu cadastro;

- Identificar Crachá: Aqui o novo colaborador poderá colocar o número do seu crachá para se identificar no aplicativo e no portal, pois este número não é dado a ele logo no seu primeiro dia de trabalho;

- Aniversariantes: Verificação dos aniversariantes do dia, assim como os respectivos ramais.

- Wi-Fi: Cadastro do CPF do colaborador para liberar dispositivos na rede Wi-Fi da cooperativa;

- Inventário: Nos meses pré-determinados pela cooperativa, quando for necessário que seja feito o inventário em qualquer setor determinado ou da cooperativa por completo, o colaborador terá este item para que acesse um sistema à parte referente ao inventário em questão.

A Figura 15 mostra o menu cooperado

![](_page_28_Figure_3.jpeg)

Fonte: Fornecido pelo autor

- Relatórios: Aqui o cooperado poderá consultar os relatórios de sua produção mensal, pacientes atendidos, dias trabalhados, etc.;

- Resultados de Exames: Consulta dos resultados de exames de seus pacientes;

- Lista de Ramais: Uma relação de todos os colaboradores tanto da cooperativa como do hospital e da farmácia, dividida por setores, com uma busca por nome do colaborador ou setor;

- Wi-Fi: Cadastro do CPF cooperado para liberar dispositivos na rede Wi-Fi da cooperativa;

- Galeria de Fotos: Fotos de todos os eventos promovidos pela cooperativa;

- Informações HUB: Informações e novidades de tudo o que está acontecendo no hospital;

- Outros Links: Aqui o cooperado poderá incluir uma lista de links de sua preferência para acesso rápido;

- Downloads e Manuais: Aqui o cooperador terá acesso a downloads de sistemas e manuais utilizados pela cooperativa.

A Figura 16 mostra o menu Farmácia

![](_page_29_Picture_85.jpeg)

Fonte: Fornecido pelo autor (2014)

- Comprar: Fazer compras de produtos da farmácia e agendar a entrega em casa;

- Institucional: Neste item encontram-se informações sobre as ações que a farmácia está fazendo para melhorar o meio ambiente, ações sociais entre outras informações;

- Localização: Localização, em um mapa do Google Maps, ligado ao GPS do dispositivo, fornecendo o caminho mais rápido até a farmácia.

### **6 CONSIDERAÇÕES FINAIS**

A quantidade de informações disponíveis para os cooperados, colaboradores e beneficiários de uma cooperativa de trabalho médico são imensas, o aplicativo procura deixar estas informações com a maior disponibilidade possível para seus usuários.

Para isso, neste trabalho foi definido como objetivo o desenvolvimento de uma arquitetura de um sistema móvel executado em um dispositivo rodando em Android que, utilizando conceitos de interação humana computador (IHC), tem o objetivo de proporcionar a seus usuários o maior acesso as informações ligadas a cooperativa de trabalho médico em que estão vinculados proporcionando maior praticidades em suas atividades.

No desenvolvimento foram usadas as ferramentas SDK Android, para linguagem de programação Java, MySQL para conexão com banco de dados, conceitos de interação humana computador (IHC)e para armazenamento de dados foi usado o banco de dados Oracle.

A conclusão do trabalho verifica que foram atingidos com satisfação os objetivos propostos no projeto, sendo que ainda existem dois pontos do projeto a serem ajustados. O primeiro deles é a conexão com o banco de dados Oracle que atualmente não está continua limitando algumas funções do aplicativo, outro ponto é a conexão com o Google Maps. Como trabalhos futuros além dos dois pontos já citados, sugere-se aperfeiçoar a segurança do sistema utilizando certificados digitais, parte considerada fundamental numa aplicação que disponibiliza informações sigilosas dos usuários. Outro ponto a trabalhar é a migração do aplicativo para outros sistemas operacionais como IOS e Windows Phone, para que assim qualquer dispositivo móvel tenha acesso ao aplicativo.

## **REFERÊNCIAS**

ANDROID DEVELOPER. **Developers**, [2014?]. Apresenta um guia para desenvolvimento de aplicativos em ambiente Android. Disponível em: <http://developer.android.com/develop/index.html>. Acesso em: 06 jan. 2014.

BOOCH, Grady; RUMBAUGH, James; IVAR, Jacobson . **UML:**guia do usuário. Tradução: Fabio Freitas da Silva. Rio de Janeiro: Campus, 2000.

MACLEAN, Dave. Programação para Android. **Linux Magazine**, São Paulo, v.75,p.38 - 44, fev. 2011.

MACORATTI. UML - Conceitos Básicos II. Disponível em <http://www.macoratti.net/vb\_uml2.htm>.

NOYES, Katherine. Android cresce com velocidade maior que o imaginado, aponta pesquisas. **Idg now**, 2011. Disponível em: <http://idgnow.uol.com.br/mercado/2011/03/01/android-cresce-com-velocidade-maior-queoimaginado-apontam-pesquisas/>. Acesso em: 03 fev. 2014.

POTTS, Kopack, Mike. **Aprenda WebServices em 24 horas**. Tradução: Marcos Vieira. Rio de Janeiro: Campus, 2003.

SALES, Victor. Android Market cresce 364% em um ano, veja as estatísticas.**Androidz,** 2011. Disponível em

<http://www.androidz.com.br/portal/index.php?option=com\_content&view=article&id=251:a ndroid-market-cresce-364-em-um-ano&catid=38:destaques&Itemid=101>. Acesso em: 03 fev. 2014.

SILVEIRA, Felipe. Criando uma Activity secundária. **Felipe Silveira**, 2010. Disponível em <http://www.felipesilveira.com.br/2010/05/criando-uma-activity-secundaria/>. Acesso em: 03 fev. 2014.

SOMMERVILLE, I. Engenharia de Software; 9ºed., Addison-Wesley, SãoPaulo, 2011.